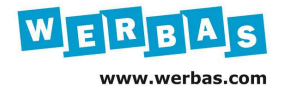

## Tipps & Tricks: Bei der Anmeldung in WERBAS automatisch eine Wunschmaske öffnen

In WERBAS besteht die Möglichkeit, dass sich jeder Benutzer eine eigene Startmaske festlegen kann, die nach Anmeldung in WERBAS automatisch gestartet wird. Somit kann jeder WERBAS-Nutzer sofort mit seiner für ihn wichtigste bzw. häufigste Maske starten.

Um diese Funktion nutzen zu können, wird in der WERBAS Benutzerverwaltung M12845 eine kleine Einstellung benötigt.

Hierzu öffnen Sie bitte die WERBAS Benutzerverwaltung über das Stamm-Menü: Firma-> Personal-> Benutzerverwaltung (siehe Abb.1):

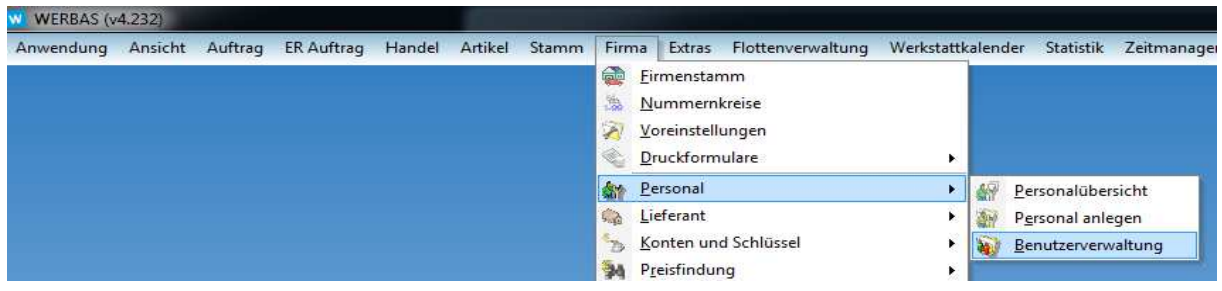

Abb. 1

Wählen Sie hier den gewünschten Benutzer, in diesem Beispiel der Benutzer "WERBAS AG" und tragen bei MASKE BEI START ÖFFNEN die gewünschte Maskennummer ein, die automatisch nach der Anmeldung in WERBAS geöffnet werden soll. Die Maskennummer wird immer am oberen Rand von WERBAS in der Leiste, beginnend mit einem "M" angezeigt, siehe Beispiel Auftragsübersicht M11102 (siehe Abb.2):

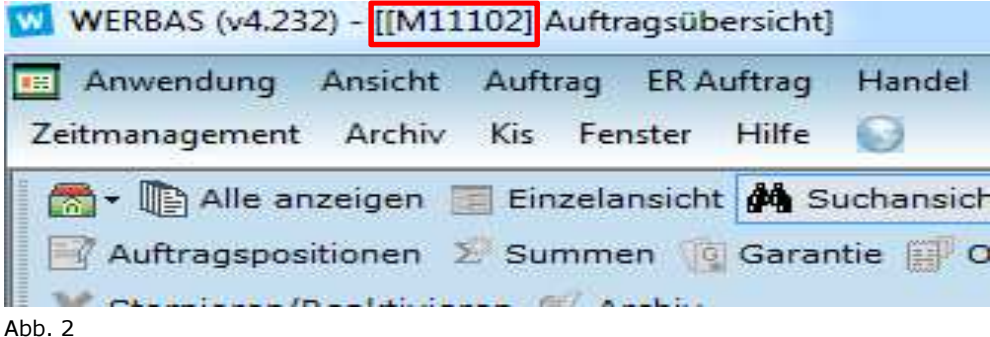

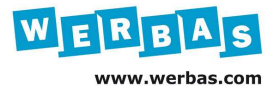

Wenn Sie die erforderliche Maskennummer ermittelt haben, tragen Sie diese bitte in der Benutzerverwaltung ohne das führende M in das entsprechende Feld ein (siehe Abb.3):

| Anwendung Ansicht Auftrag ERAuftrag Handel Artikel Stamm Firma Extras Flottenverwaltung<br>n i L<br>Zeitmanagement Archiv Kis Fenster Hilfe |                         | 6.3                      |                                    |                      | Werkstattkalender Statistik | $-5 \times$         |
|----------------------------------------------------------------------------------------------------|-------------------------|--------------------------|------------------------------------|----------------------|-----------------------------|---------------------|
| □ Layout • 2 Export •                                                                                                    |                         |                          |                                    |                      |                             | <b>?</b>            |
| Satz $2/5$<br>144.<br>44                                                                                                    | <b>HH</b><br>₩          | Firma [OPel]             |                                    |                      |                             |                     |
| Gruppierungsbereich                                                                                                    |                         |                          |                                    |                      |                             |                     |
| Benutzer                                                                                                    | alle Filialen           | Logout Minutes           | SystemBenutzer                     | Find-it! Benutzer-ID | Passwort Läuft Nie Ab       | Passwort Ablauf Tac |
| Setup-Benutzer                                                                                                    | $\overline{v}$          | $\circ$                  | E                                  | $\circ$              | $\overline{\mathbf{v}}$     |                     |
| Werbas AG                                                                                                    | $\overline{\mathbf{z}}$ | $\sigma$                 | E                                  | $\sigma$             | Z                           |                     |
| Schmid, Andreas                                                                                                    | $\overline{v}$          | $\circ$                  | E                                  | $\Omega$             | V                           |                     |
| Bastian Müller                                                                                                    | $\overline{\mathbf{v}}$ | $\circ$                  | F                                  | $\circ$              | $\overline{\mathbf{v}}$     |                     |
| Peter Falk                                                                                                    | $\overline{v}$          | $\Omega$                 | 同                                  | $\circ$              | $\overline{\mathcal{L}}$    |                     |
| $\overline{\phantom{a}}$                                                                                                    |                         | ш                        |                                    |                      |                             |                     |
| Personalname                                                                                                    | Werbas AG               | $\overline{\phantom{a}}$ | Automatisches Logout<br>nach       | $\Omega$             | Minuten                     | Für alle Filialen   |
| F-Mail                                                                                                    |                         |                          | Maske bei Start öffnen             | 11102                |                             |                     |
| Benutzer                                                                                                    | Werbas AG               |                          | <b>Nur tur</b><br>Zeitstempelungen |                      |                             |                     |
| Kennwort                                                                                                    |                         |                          |                                    |                      |                             |                     |
| Kennwort bestätigen                                                                                                    |                         |                          | Letzte Änderung                    | 01.07.2014           | $\overline{\phantom{a}}$    |                     |
| $\overline{v}$<br>Kennwort läuft nie ab                                                                                                    |                         |                          | Datenbankbenutzer                  | wag 30 5 wag         |                             |                     |
| Kennwort läuft ab nach<br>30                                                                                                    |                         | Tagen                    |                                    |                      |                             |                     |

Abb. 3

Schließen Sie mit Klick auf speichern ab und beenden die Anpassung/Änderung in WERBAS.

Um die durchgeführte Änderung zu testen, melden Sie sich bitte von WERBAS ab und erneut an. Nun sollte die gewünschte Startmaske sofort geöffnet werden (siehe Beispiel Abb.  $4$ ):

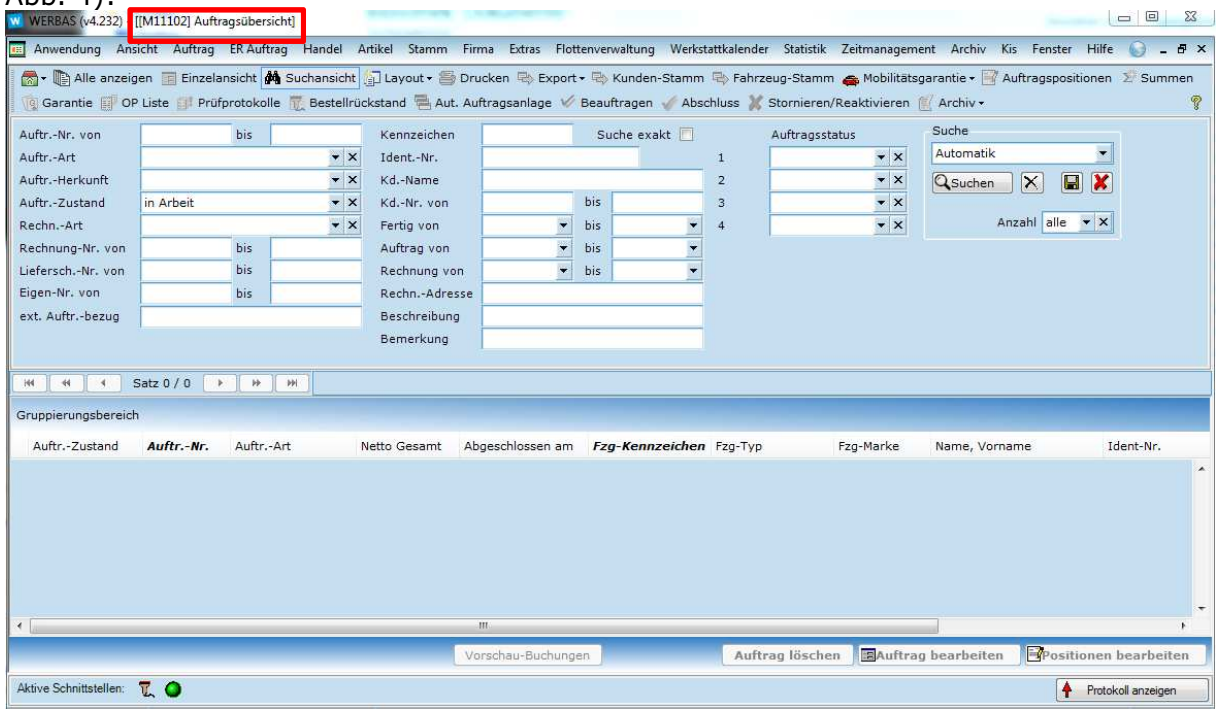

 $Abb. 4$